## **ODPOJENÍ VAŠÍ JEDNOTKY**

Externí zařízení USB, FireWire, Thunderbolt a eSATA podporují konektivitu typu "plug & play". To znamená, že své úložiště LaCie můžete připojit i odpojit za chodu počítače. Aby ovšem nedošlo k selhání, je důležité provádět odpojení zařízení následujícími kroky.

## UŽIVATELÉ POČÍTAČŮ MACINTOSH

Přetáhněte ikonu úložného zařízení do koše. (Dále uvedená ikona představuje obecné zařízení USB. Vaše úložiště LaCie může být reprezentováno ikonou, která vypadá jako zařízení samotné.)

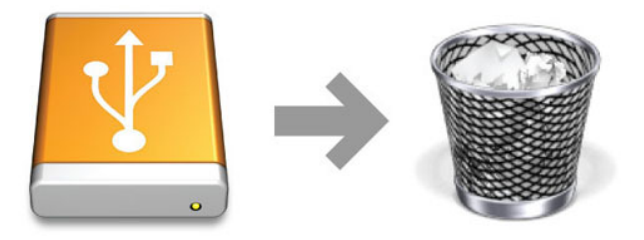

Jakmile ikona zmizí z plochy, můžete úložné zařízení odpojit.

## UŽIVATELÉ WINDOWS VISTA, WINDOWS 7 A WINDOWS 8

V systémové části hlavního panelu (v pravém dolním rohu obrazovky) klikněte na ikonu zástrčky (všimněte si bílého znaku zaškrtnutí v zeleném kruhu).

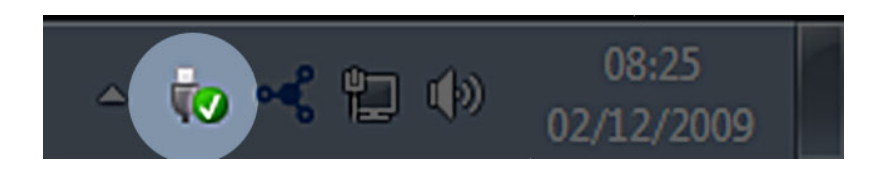

Objeví se zpráva uvádějící zařízení, která lze bezpečně odpojit.

Použijte **Vysunout** u zařízení, které chcete odpojit. Objeví se zpráva oznamující, že zařízení lze bezpečně odstranit.

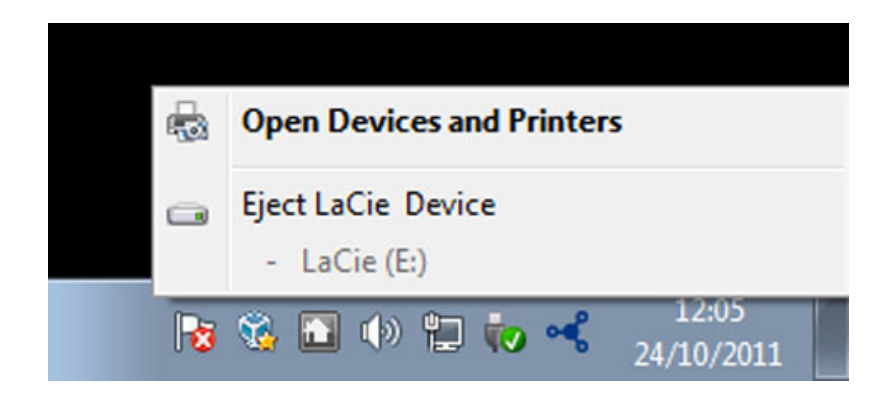